## **Instalar programa Stellarium (de balde)**

1º Investigo a cantos bits funciona o meu ordenador (32 ou 64 bits).

2º Vou a esta páxina web.

[www.stellarium.org/es/](http://www.stellarium.org/es/)

3º Selecciono e descargo o programa axeitado ao funcionamento do meu ordenador (32 ou 64 bits).

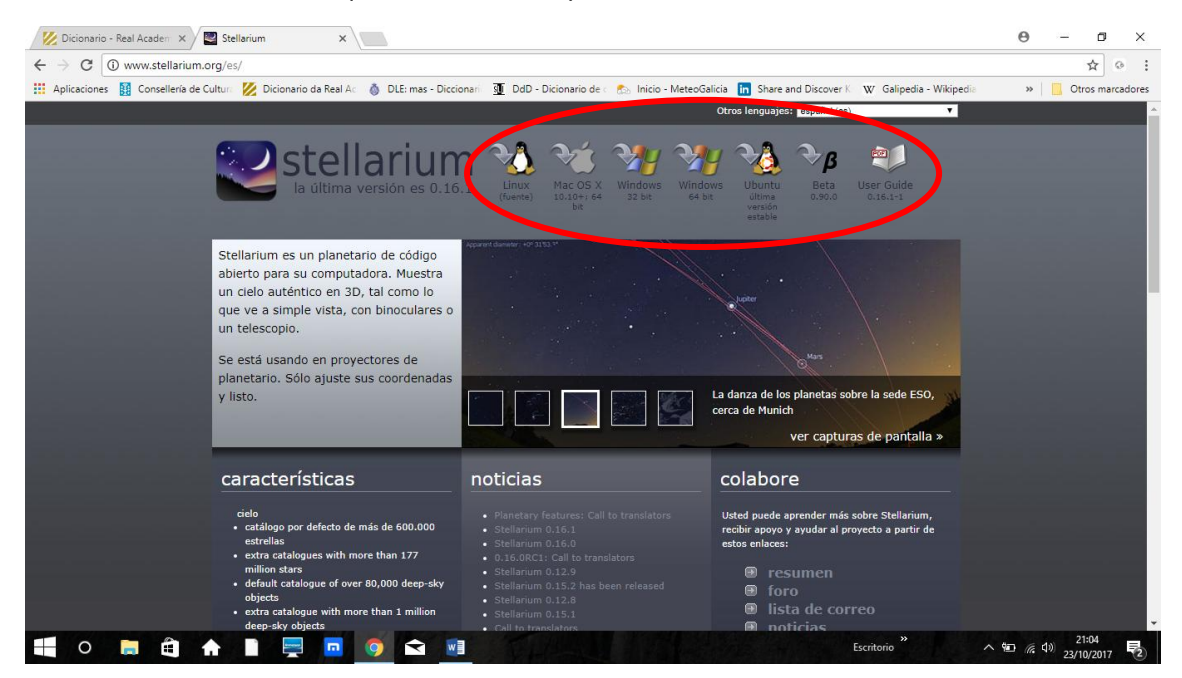

4º Instalo.

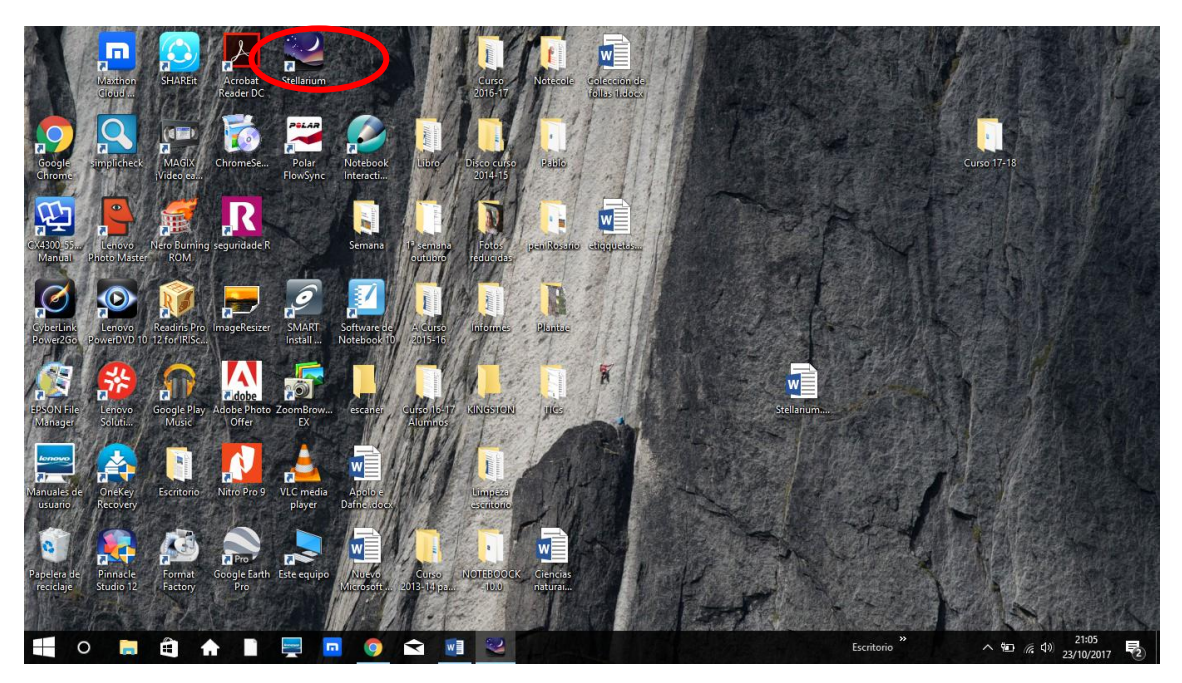

5º Abro e navego.